以下是Bitget iOS版本的下载流程:

- 1. 打开App Store应用程序
- 2. 在搜索框中输入"Bitget"或者"Bitget交易所",点击搜索按钮
- 3. 找到"Bitget交易所"应用程序并点击下载按钮
- 4. 输入您的Apple ID密码或者使用Touch ID/Face ID授权
- 5. 等待应用程序下载安装完成
- 6. 点击打开Bitget交易所应用程序
- 7. 注册一个新的账号, 或者使用已有的账号进行登录

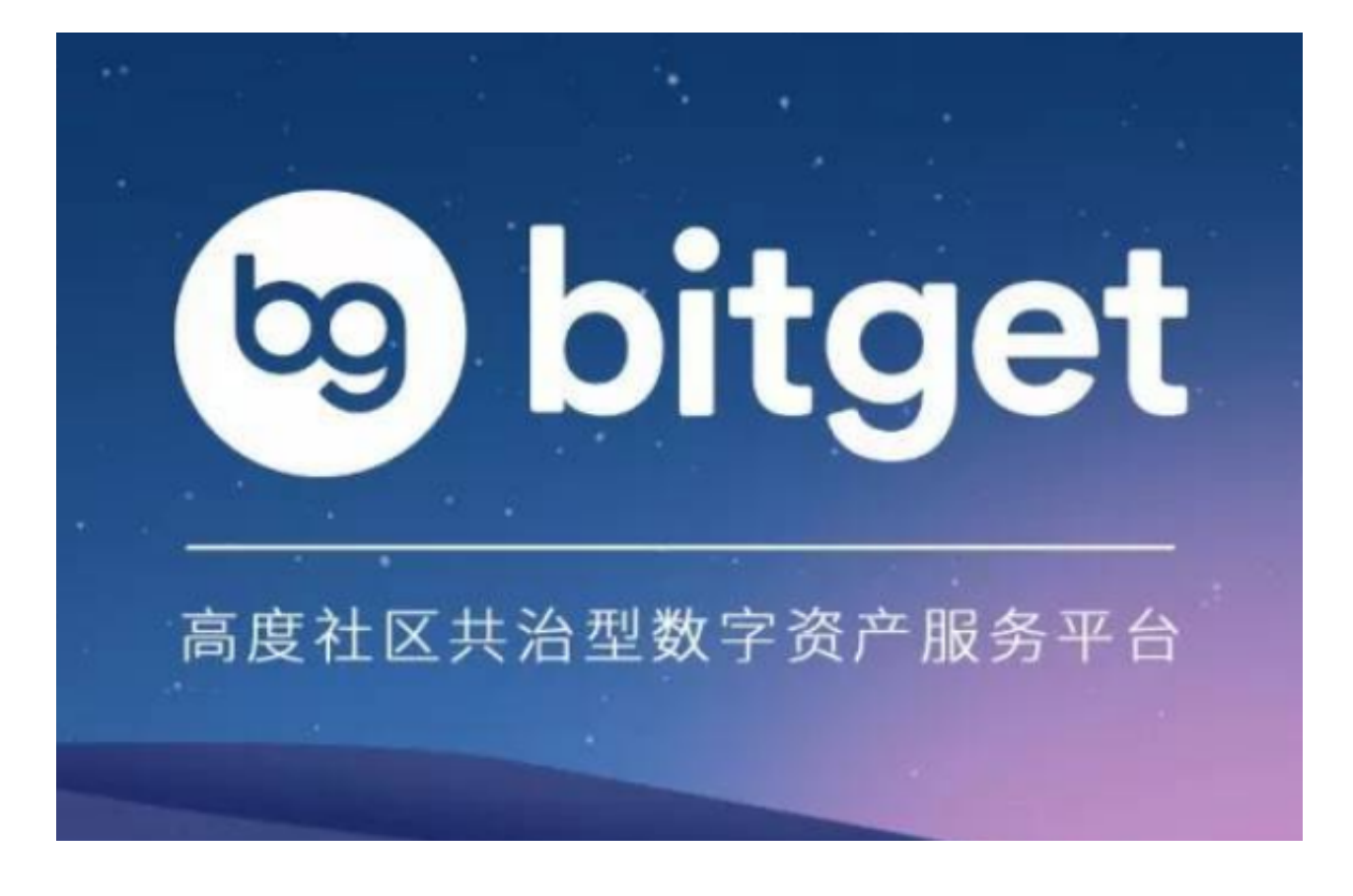

在下载Bitget iOS版本时,请注意以下几点事项:

1. 确认您的设备已经连接到可靠的Wi-Fi或移动数据网络。

2. 确认您的设备足够存储Bitget应用程序。

3. 确认您的设备已经升级至最新的iOS系统版本。

4. 下载前,请查看Bitget应用程序的描述、评价和评分,以确保它是可信任和安 全的应用程序。

5.

在下载Bitget应用程序时,请仔细阅读和理解应用程序的使用条款和隐私政策。

6. 下载和安装Bitget应用程序后, 请确保您的账号信息和交易记录等敏感信息得 到保护和加密。

7. 如果您使用公共Wi-Fi或无线网络, 请注意保护您的个人信息和账户安全。

 如果您在下载和使用Bitget应用程序时遇到任何问题,请及时联系Bitget客服团队 的在线客服或发送电子邮件进行咨询。

如果您需要联系Bitget客服团队,可以使用以下方式:

1. 在Bitget平台中的"联系客服"页面找到在线客服, 并与客服团队进行实时在 线聊天。在应用程序中,点击底部的"我的"选项卡,然后点击"客服中心",即 可与客服团队进行在线聊天。

 2. 通过电子邮件联系Bitget客服团队。您可以发送一封电子邮件至support@bitg et.com, 客服团队将在一个工作日内回复您的邮件。

 3. 使用Bitget的社交媒体平台联系客服团队,如Twitter、Telegram等。您可以在 Bitget平台的"联系客服"页面找到相关信息和链接。

无论您使用哪种方式,Bitget客服团队都将努力为您提供及时、专业和有效的帮助 和支持。

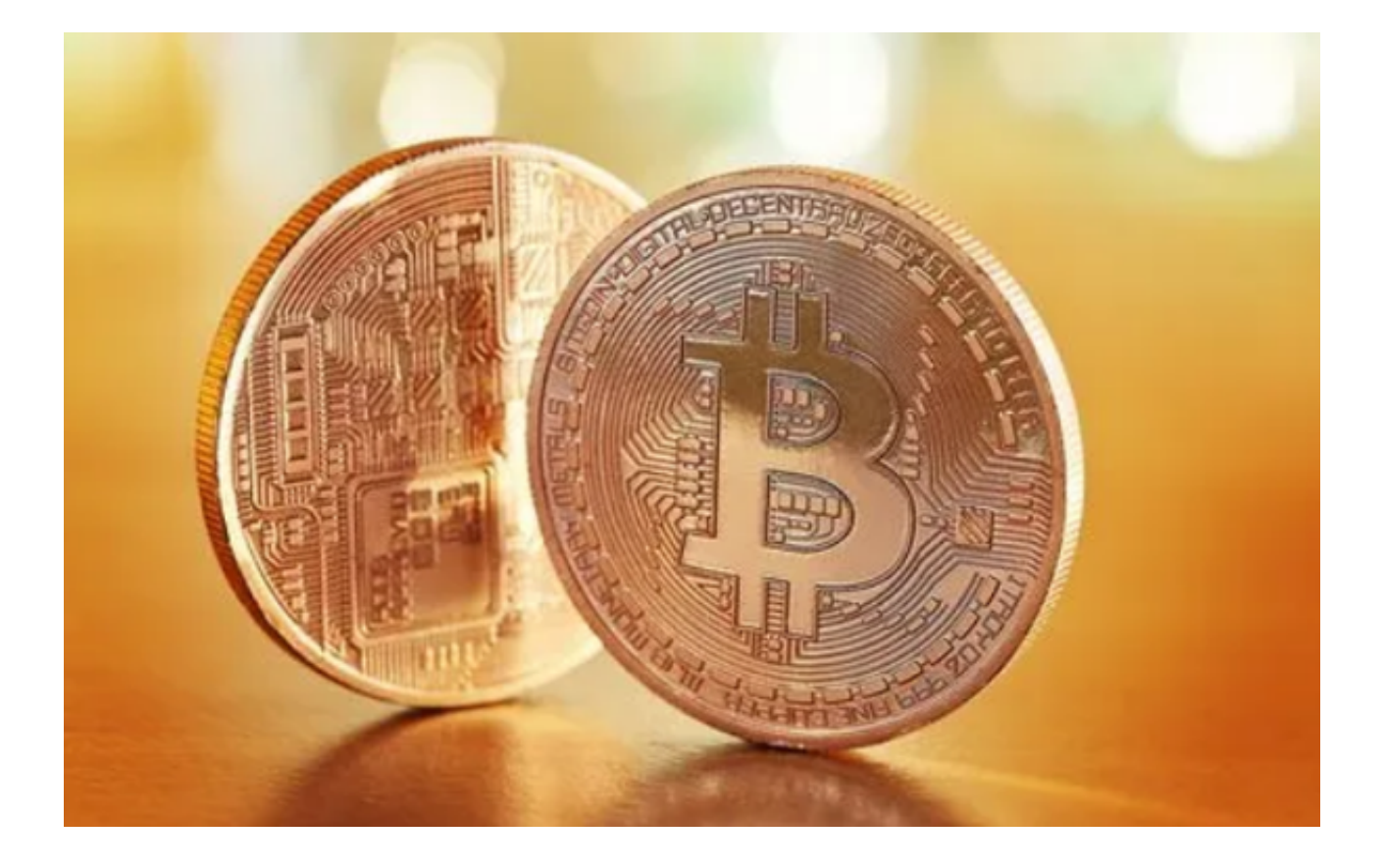

 Bitget交易所在全球已拥有100多万用户,平台交易量稳居前三强,拥有一支技术 牛人、业内资深人士以及海外名校技术专才组成的专业团队,以市场、情报营销、I T技术、资深风险控制团队等多个专业领域的技术人才为支撑, 以先进的技术、完 善的体系以及严格的监管标准,保障用户的权益,建立安全可靠且高效便捷的数字 资产交易服务体系。

 总之,Bitget交易所是一个颇为值得信任的数字货币交易平台,如果您想要进行数 字货币的交易、投资等活动,可以考虑使用Bitget来实现您的目标。